Инфракрасная портативная камера слежения

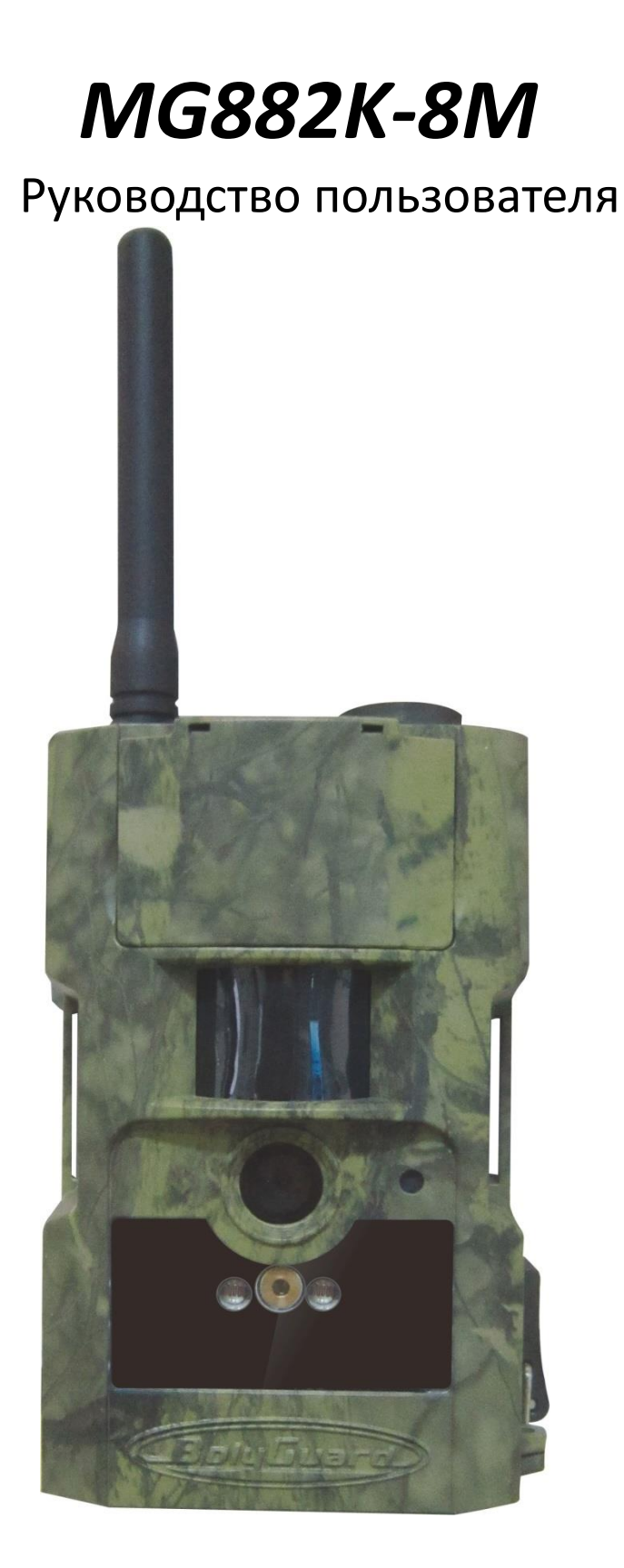

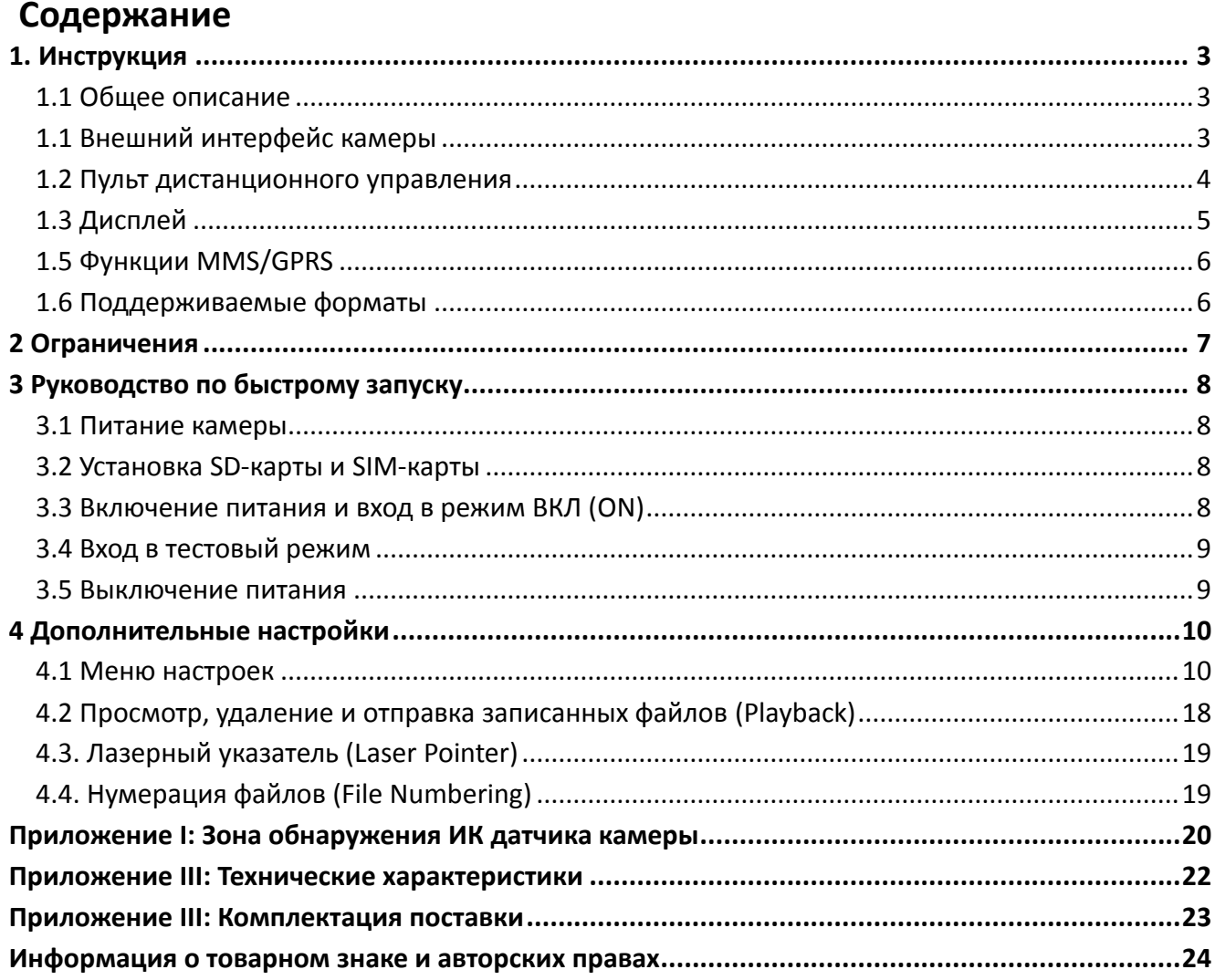

## <span id="page-2-0"></span>**1. Инструкция**

## <span id="page-2-1"></span>**1.1 Общее описание**

Перед Вами цифровая камера слежения с функцией отправки MMS-сообщений. Камера срабатывает при обнаружении движения человека или животного, которое отслеживается высокочувствительным датчиком движения. При срабатывании происходит автоматическая фотосъемка с качеством изображения до 8 Мегапикселей или видеосъемка (VGA), в зависимости от выбранных настроек камеры. Затем файл автоматически пересылается на Ваш мобильный телефон или e-mail через GSM/GPRS связь. Также Вы можете получать уведомления о срабатывании камеры.

Камера производит цветную фото- и видеосъемку при достаточном дневном освещении. В ночное время встроенная инфракрасная светодиодная вспышка позволяет делать черно-белые снимки и видео, при этом она полностью незаметна для животных. В данной камере используется абсолютно новая, запатентованная модель ИК датчика движения, дальность обнаружения которого достигает 18 метров.

Камера имеет 1.5-дюймовый ЖК-дисплей и оснащена звукозаписывающим устройством, а использование лазерного указателя поможет Вам направить камеру именно туда, куда Вам нужно. Обеспечивается поддержка MMS/SMS/E-mail через GSM/GPRS-связь любого оператора.

Камера устойчива к различным атмосферным воздействиям. Небольшие габариты позволяют использовать ее как переносную цифровую камеру.

## <span id="page-2-2"></span>**1.1 Внешний интерфейс камеры**

Камера оснащена USB разъемом, слотом для карты памяти, ТВ-выходом и разъемом внешнего питания.

На задней стороне корпуса камеры расположены приспособление для защиты от кражи и специальное регулировочное крепление, позволяющее изменять угол наклона камеры при ее монтаже.

Пожалуйста, ознакомьтесь с устройством и управлением камерой.

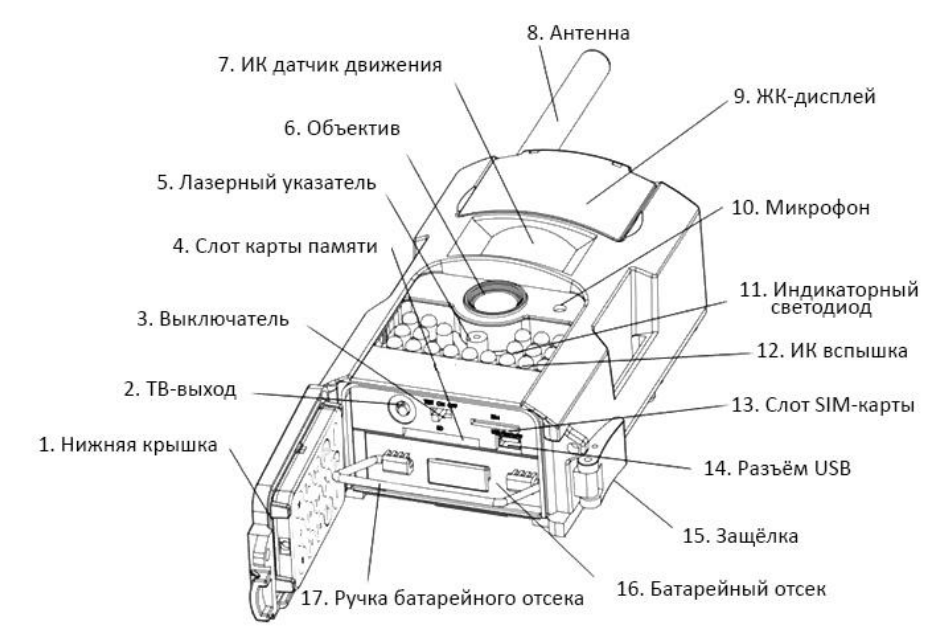

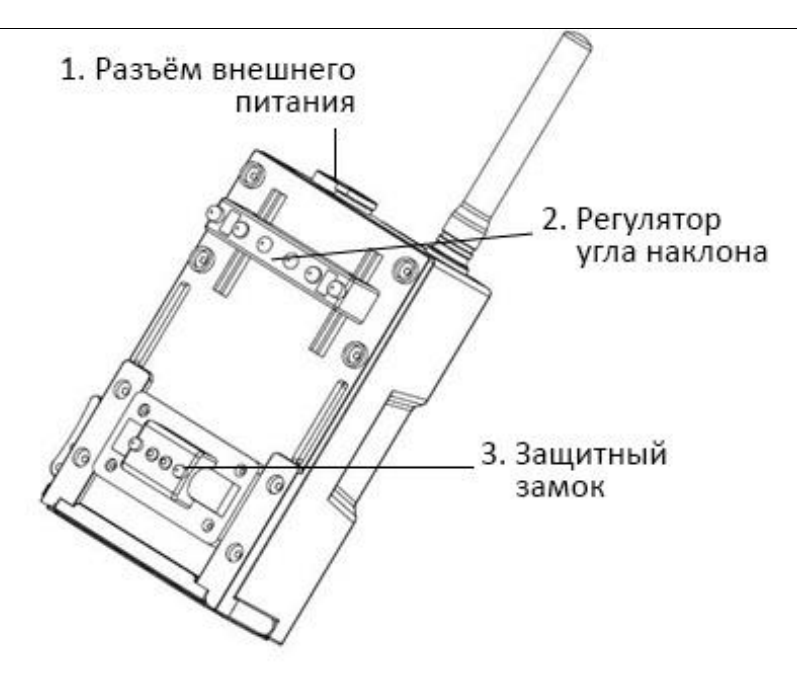

## <span id="page-3-0"></span>**1.2 Пульт дистанционного управления**

Пульт дистанционного управления – это устройство ввода, которое используется для изменения пользователем настроек по умолчанию, а также ввода пароля. Данный ПДУ использует ИК канал связи с камерой. Максимальная дистанция составляет 9 метров.

ПДУ имеет 15 кнопок управления.

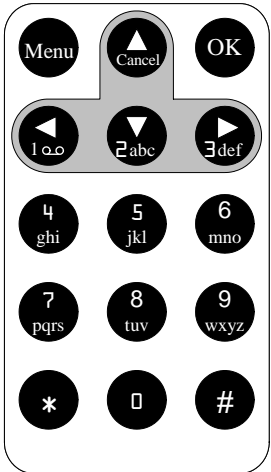

#### **1.2.1 Навигация**

Используйте кнопки **UP** (Вверх) и **DOWN** (Вниз) для выбора пункта меню. Кнопки **LEFT** (Налево) и **RIGHT** (Направо) позволяют выбирать из доступных опций текущего пункта меню. Для выбора параметра нажмите кнопку **OK**.

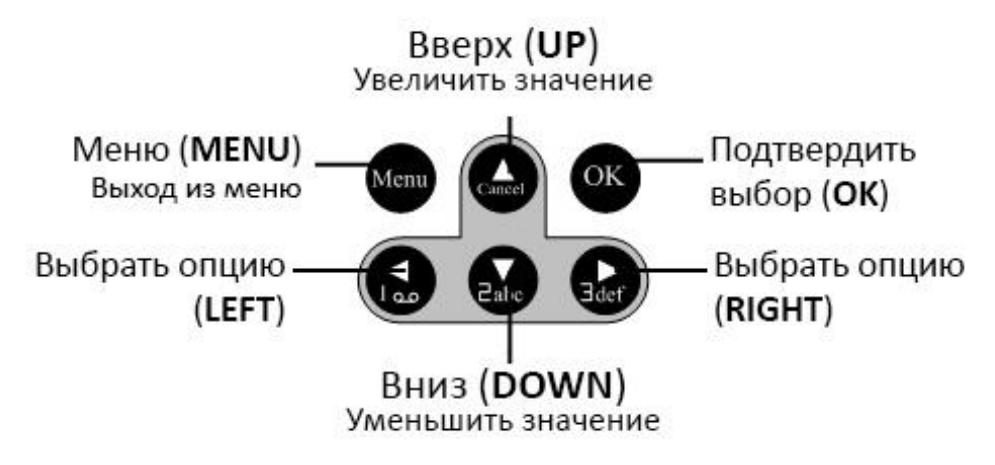

#### **1.2.2. Полезные символы**

При вводе букв, цифр и знаков препинания Вы также можете использовать дополнительные символы. Используйте для этого последовательное нажатие клавиш «1» и «0».

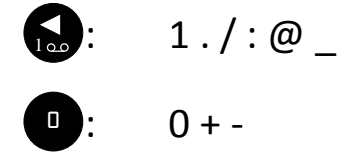

Для вызова лазерного указателя нажмите и удерживайте кнопку "\*".

## <span id="page-4-0"></span>**1.3 Дисплей**

Когда камера включена и находится в рабочем или тестовом режиме (переключатель установлен в положение **ON** (ВКЛ) или **TEST**), информация о текущих настройках выводится на дисплей:

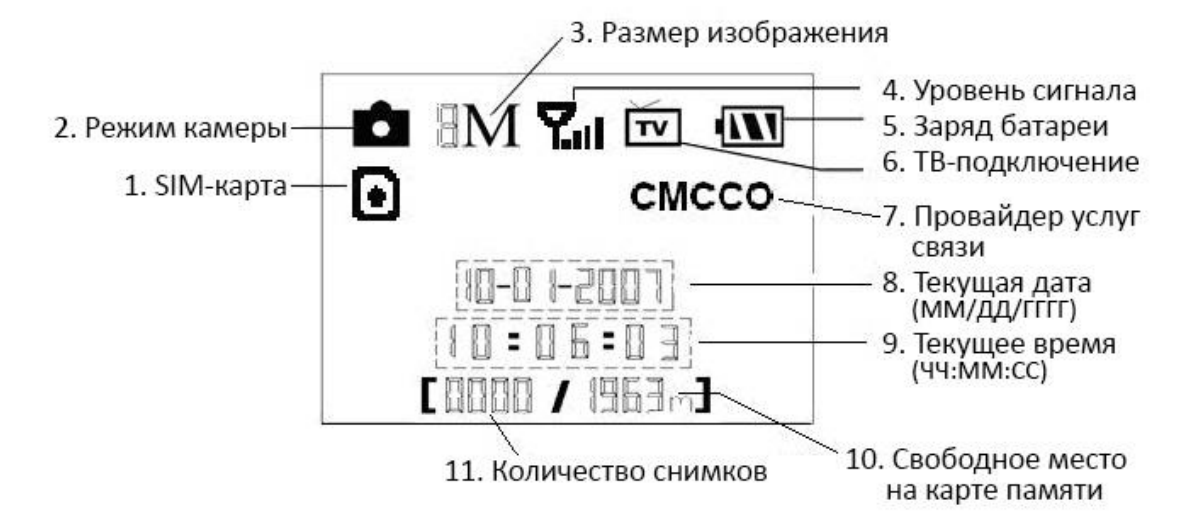

## <span id="page-5-0"></span>**1.5 Функции MMS/GPRS**

Данная камера имеет возможность отправлять снимки непосредственно на Ваш мобильный, используя для этого GSM/GPRS связь. Вам придет соответствующее оповещение на телефон в тот момент, когда камера сделает снимок или начнет видеозапись. MMS-сообщение отправляется через GPRS-канал Вашего провайдера услуг связи. Перед использованием данной функции убедитесь, что Вы подключили услугу GPRS у Вашего оператора и активировали ее для данной SIMкарты. Камера использует четыре полосы частот: 850MHz, 900MHz, 1800MHz и 1900MHz. Более подробно о настройке MMS-сообщений читайте в разделе 4.1.14 данного руководства.

Иконка SIM-карты может иметь два вида:

O – Данная иконка означает, что SIM-карта установлена в устройство и работает нормально.

– Данная иконка означает, что функция отправки в данный момент недоступна вследствие отсутствия сигнала, слишком низкого уровня доступного сигнала и др.

Если в камере отсутствует SIM карта, соответствующая иконка на дисплее не отображается.

Перед тем как установить SIM-карту, убедитесь, что Вы деактивировали ее PIN-код. Для этого Вы можете воспользоваться своим мобильным телефоном.

В меню настроек MMS/GPRS 4 подпункта: **Send Mode**, **MMS Set**, **GPRS Set** и **Send to**. **Send Mode** позволяет выбрать способ отправки MMS-сообщения (см. таблицу 4.1). **MMS Set** и **GPRS Set** показывают, что параметры настройки сети для MMS и GPRS верны. В подпункте **Send to** Вам необходимо указать адрес, на который Вы хотите отправить сообщение. Все подпункты должны быть корректно настроены.

## <span id="page-5-1"></span>**1.6 Поддерживаемые форматы**

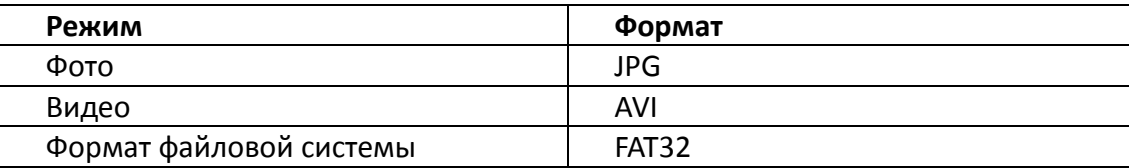

Несколько важных замечаний. Вы не должны заботиться о формате файловой системы устройства до тех пор, пока у Вас не возникнет проблем с чтением файлов на карте памяти другими устройствами. В этом случае просто отформатируйте карту памяти в камере. Вы также можете использовать для этого другие устройства, например, компьютера. По завершении процедуры форматирования вставьте карту памяти обратно в камеру.

## <span id="page-6-0"></span>**2 Ограничения**

- $\triangleright$  Рабочее питание камеры составляет 6В. Питание осуществляется от четырех или восьми батарей AA.
- Соблюдайте полярность при установке батарей.
- Перед тем как вставить SD-карту в слот, убедитесь, что с нее была снята защита от записи.
- Установку и извлечение SD-карты следует проводить при выключенном устройстве. Камера не имеет встроенной памяти для сохранения изображений и видеофайлов. Если карта памяти отсутствует в устройстве, оно автоматически отключится после продолжительного звукового сигнала.
- Рекомендуется отформатировать карту памяти при первом использовании.
- Устройство переходит в режим flash-накопителя при подключении к ней кабеля USB Вашего компьютера.
- В режиме **TEST** камера автоматически отключается через три минуты после последних совершенных операций. Включите камеру еще раз, если хотите продолжить работу.
- При обновлении программного обеспечения устройства необходимо убедиться в достаточном заряде аккумуляторных батарей. В случае если питание будет отключено во время процедуры обновления, устройство может работать некорректно или выйти из строя.

## <span id="page-7-0"></span>**3 Руководство по быстрому запуску**

## <span id="page-7-1"></span>**3.1 Питание камеры**

Для питания устройства используется четыре или восемь батарей формата АА.

Убедитесь, что устройство отключено, откройте нижнюю крышку, извлеките батарейный отсек из устройства, потянув за серебряную ручку. Вставьте батареи в отсек, соблюдая полярность, и поместите его обратно в устройство. Используйте только полностью заряженные батареи. Напряжение батарей должно составлять 1.5В.

Для использования рекомендуются высокоёмкие алкалиновые батареи. Допускается использование перезаряжаемых алкалиновых и никель-металлогидридных аккумуляторов.

Всего в устройстве 4 слота для батарей. Слот 1 и Слот 2 формируют первую группу питания; Слот 3 и Слот 4 формируют вторую группу питания. Каждая группа питания работает отдельно от другой, и одной вполне достаточно для обеспечения питания камеры. Однако Вы можете использовать и все 4 слота одновременно.

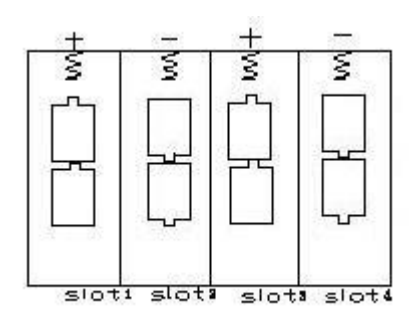

В случае критически низкого уровня заряда батарей камера автоматически отключается, перед этим подав два предупредительных звуковых сигнала. В этом случае замените батареи в устройстве. Если Вы используете функцию отправки MMS, то камера оповестит Вас о критическом уровне заряда батарей сообщением на Ваш мобильный телефон.

## <span id="page-7-2"></span>**3.2 Установка SD-карты и SIM-карты**

Для установки карты памяти откройте нижнюю крышку устройства. Вставьте SD-карту в слот для карты памяти немаркированной стороной вверх. Проверьте, снята ли с карты памяти защита от записи.

Если Вы используете функции MMS/SMS/E-mail, убедитесь, что SIM-карта вставлена в соответствующий слот и находится в правильном положении.

## <span id="page-7-3"></span>**3.3 Включение питания и вход в режим ВКЛ (ON)**

Перед тем как включить питание, обратите внимание на следующее:

- 1. Убедитесь в отсутствии перед камерой источников тепла и движения, таких как листья, кусты, занавески, потоки воздуха от вытяжек и кондиционеров. В противном случае это может вызвать ложное срабатывание камеры.
- 2. Располагайте камеру на такой высоте, которая сопоставима с размерами объекта наблюдения. Обычно установка на уровне 1-2 метров является достаточной.

Установите переключатель в позицию **ON(ВКЛ),** камера включится и перейдет в режим ON. Перед тем как перейти во включенный режим, Вы можете настроить фокусировку камеры на предполагаемый отслеживаемый объект с помощью лазерного указателя (см. раздел 4.3.).

После включения питания индикатор датчика движения (красный) будет мигать примерно 10 секунд. За это время Вы должны закрыть крышку, зафиксировать камеру и уйти из зоны обнаружения камеры. По истечении этих 10 секунд камера автоматически начнет производить фото- или видеосъемку.

В режиме ON нет необходимости использовать ПДУ. Камера автоматически, в соответствии с последней конфигурацией настроек или в соответствии с настройками по умолчанию, начнет снимать фото или видео. При записи видео идет автоматическая запись звука с помощью встроенного звукозаписывающего устройства.

#### <span id="page-8-0"></span>**3.4 Вход в тестовый режим**

Установите переключатель в положение **TEST**, и камера перейдет в данный режим работы. В нем Вы можете изменить настройки камеры, произвести ручную съемку, просмотреть изображения или отправить MMS вручную. При работе в данном режиме требуется пульт ДУ.

#### **3.4.1 Настройки пользователя**

Нажмите кнопку **MENU** а пульте ДУ для входа в меню настроек. Камера перейдет в режим ручного изменения настроек, что отобразится на дисплее или на ТВ мониторе.

#### **3.4.2 Ручная съемка**

Нажмите кнопку **RIGHT,** записать видео или сделать фото вручную.

#### **3.4.3 Просмотр фото и видео**

Существует два способа просмотра сделанных фото- и видеоизображений:

- 1. На экране встроенного ЖК-дисплея
- 2. На ТВ-мониторе, подключенном к камере кабелем

Нажмите кнопку **OK**, чтобы просмотреть изображения. На ЖК-дисплее или ТВ-мониторе появится последнее сделанное изображение. Используйте кнопки **UP(ВВЕРХ)** и **DOWN(ВНИЗ)** для перемещения к следующему изображению. Обратите внимание, что видеофайлы на ЖК-дисплее не прокручиваются, Вы увидите только заглавную картинку.

#### **3.4.4 Отправка MMS**

Если в меню отправки MMS выбрана опция "Manual" («РУЧНОЙ»), Вы можете отправить нужные фото на заранее указанный адрес в режиме TEST. В режиме ON (ВКЛ) для отправки сообщения используются опции "Daily Report" и "Instant".

#### <span id="page-8-1"></span>**3.5 Выключение питания**

Установите переключатель в положение OFF (ВЫКЛ). Учитывайте, что даже в выключенном состоянии камера продолжает расходовать некоторое количество заряда батарей. Вследствие этого рекомендуется вынимать батареи, если Вы не собираетесь использовать камеру длительное время.

## <span id="page-9-0"></span>**4 Дополнительные настройки**

Итак, данная камера имеет четыре основных режима работы камеры:

- 1. Режим **OFF (ВЫКЛ):** Переключатель располагается в положении **OFF (ВЫКЛ)**.
- 2. Режим **ON (ВКЛ)**: Переключатель располагается в положении **ON (ВКЛ)**.
- 3. Режим **TEST**: Переключатель располагается в положении **TEST**.

Только режим **OFF (ВЫКЛ)** является безопасным режимом для транспортировки камеры, а также проведения замены SD-карты или батарей.

В данном разделе рассказывается о возможностях дополнительных настроек камеры. Установка пользовательских настроек возможна только в режиме **TEST** с использование Пульта ДУ.

## <span id="page-9-1"></span>**4.1 Меню настроек**

Для просмотра меню настроек нажмите кнопку **MENU** в режиме **TEST**. Меню настроек отобразится на встроенном ЖК-дисплее камеры или на подключенном ТВ-мониторе. Всего в меню настроек 17 различных параметров:

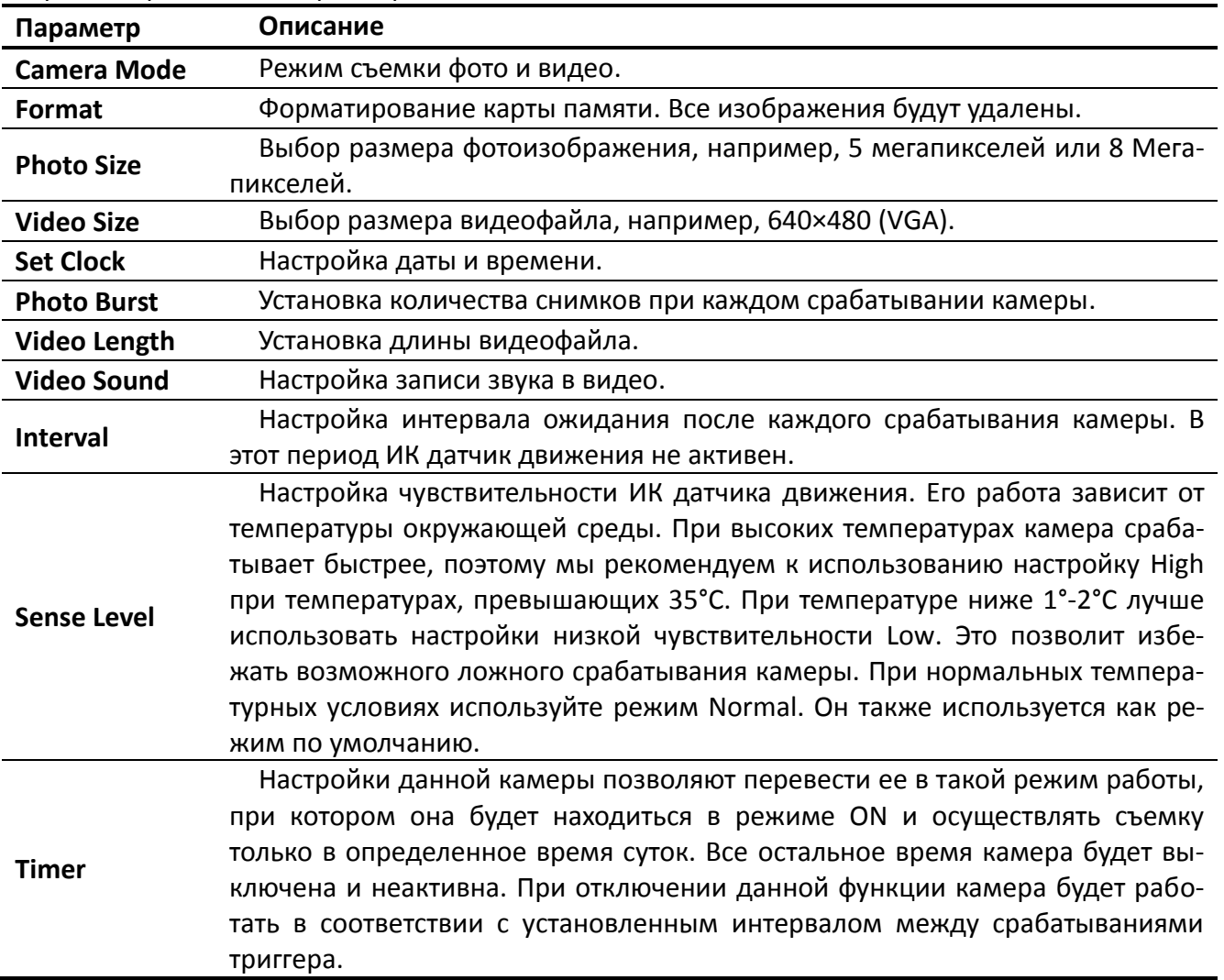

ON TEST OFF SD

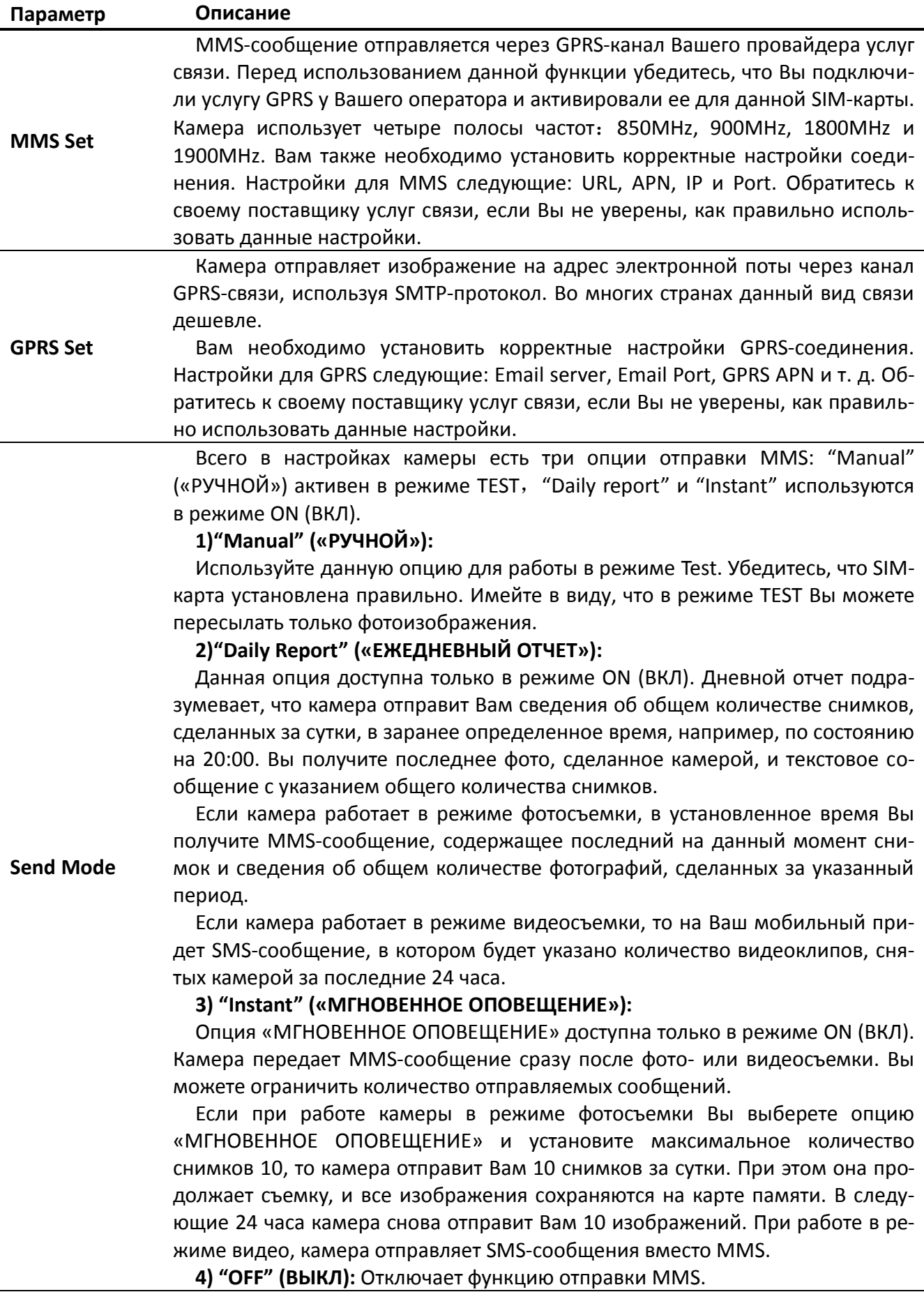

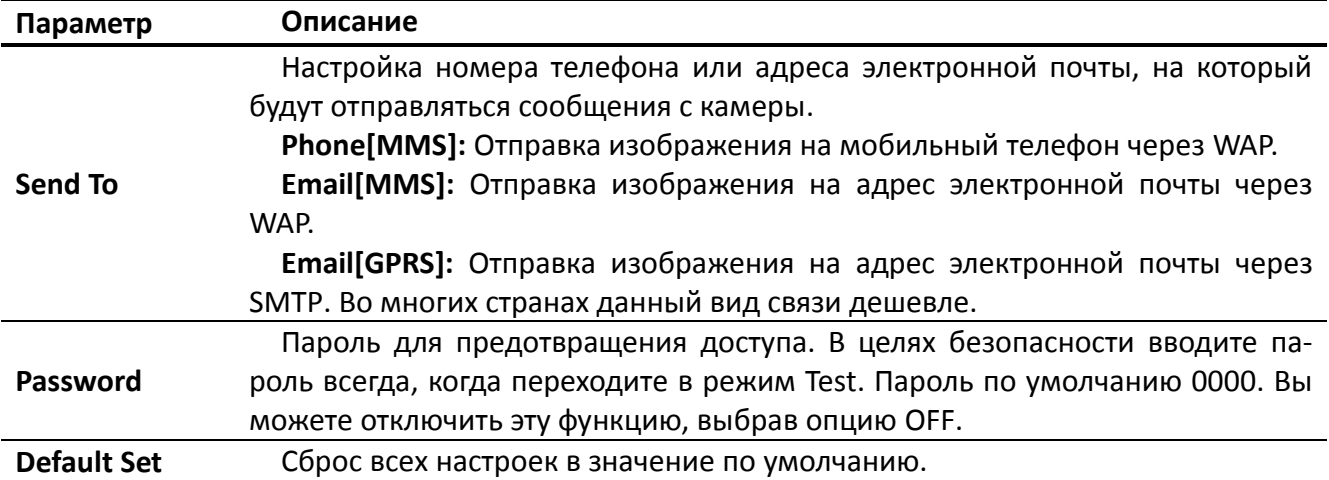

## **4.1.1. Настройки по умолчанию**

Ниже в таблице указаны стандартные настройки камеры по умолчанию:

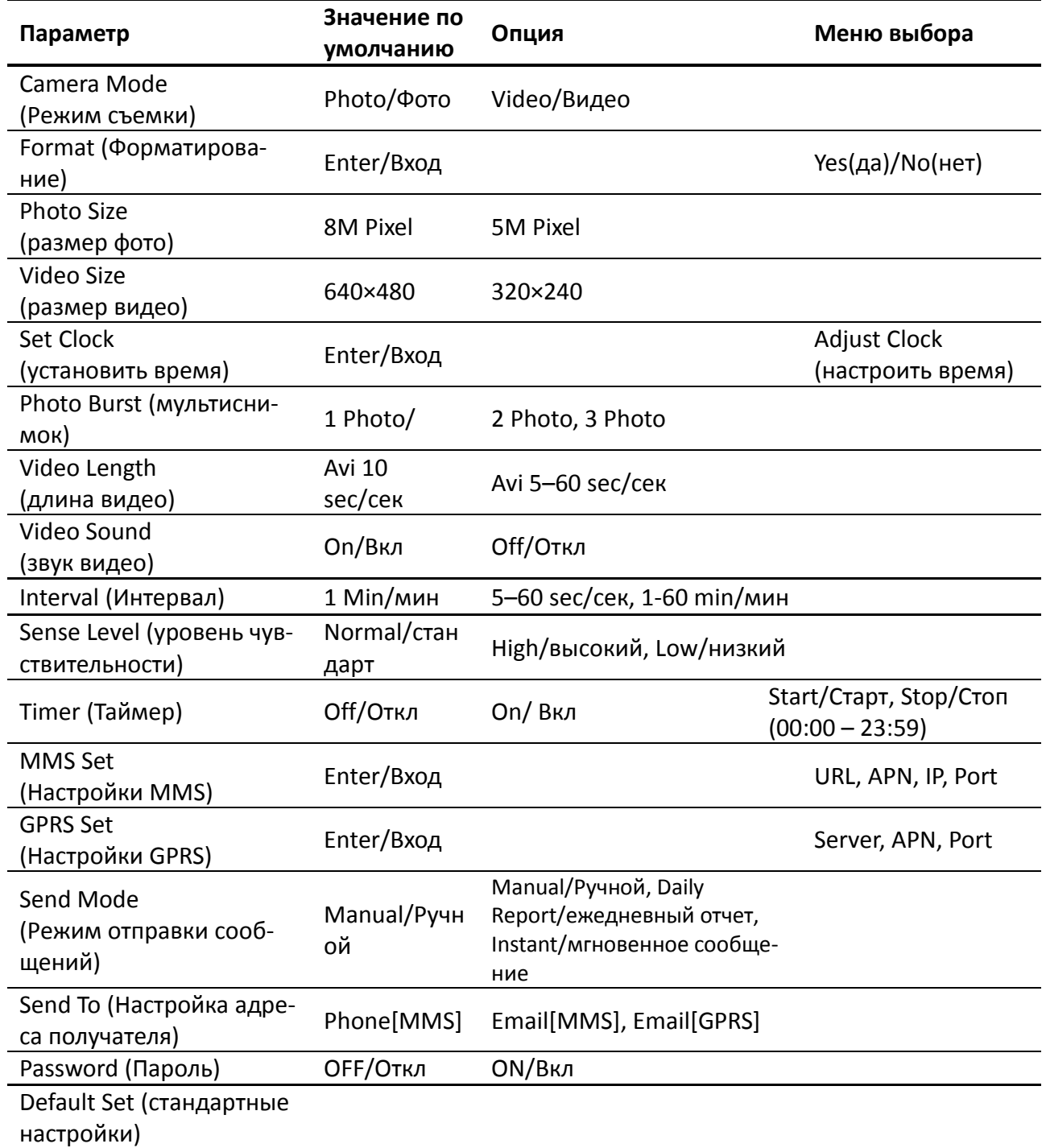

### **4.1.2. Настройка режима съемки (Camera Mode)**

Доступны два режима работы: Фото (Camera) и Видео (Video). Настроить нужный Вам режим можно двумя путями:

- 1. С помощью сочетания клавиш: В режиме **TEST** нажмите **UP (ВВЕРХ)** для установки **Video** и **DOWN (ВНИЗ)** для установки режима **Photo**.
- 2. Через меню настроек: Допустим, Вы хотите перейти из режима съемки **Video** в режим **Photo.**В этом случае выполните следующие шаги:
	- a. Нажмите **MENU** для входа в меню настроек.
	- b. Нажмите **UP** или **DOWN** и выберите пункт **Camera Mode**.
	- c. Нажмите **LEFT** (**ВЛЕВО)** или **RIGHT (ВПРАВО)** и выберите пункт **Video**.
	- d. Нажмите **OK,** чтобы сохранить текущие настройки, и с выбранного значения исчезнет выделение.

Нажмите **MENU** для выхода из меню настроек.

#### **4.1.3. Форматирование SD-карты (Format)**

В процессе форматирования карты памяти система удалит всю хранящуюся на ней информацию. Убедитесь, что Вы сохранили нужные файлы.

- 1. Нажмите **MENU** для входа в меню настроек.
- 2. Нажмите **UP** или **DOWN** и выберите **Format**.
- 3. Нажмите **OK**, а затем **Enter** для входа в меню выбора.
- 4. Используйте кнопки **LEFT** или **RIGHT** для выбора **Yes**. После этого **Yes** должно подсветиться.
- 5. Нажмите **OK**, чтобы запустить процесс форматирования SD-карты. Во время форматирования на дисплее будет отображаться сообщение "Please Wait"(«Пожалуйста, ждите»).

Please Wait!

Нажмите **MENU** для выхода из меню настроек.

#### **4.1.4. Настройка размера фотоизображения (Set Photo Size)**

Этот параметр имеет 2 значения: 5 Мегапикселей (5M Pixel or 5MP) и 8 Мегапикселей (8M Pixel or 8MP). Стандартное значение по умолчанию – 5 Мегапикселей. Ниже указан алгоритм для установки значения **8M Pixel**:

- 1. Нажмите **MENU** для входа в меню настроек.
- 2. Нажмите **UP** или **DOWN** и выберите **Photo Size**.
- 3. Нажмите **LEFT** или **RIGHT** и выберите пункт **8M Pixel**.
- 4. Нажмите **OK,** чтобы сохранить текущие настройки, и с выбранного значения исчезнет выделение.

Нажмите **MENU** для выхода из меню настроек.

#### **4.1.5. Настройка размера видеоизображения (Set Video Size)**

Этот параметр также имеет 2 значения: VGA (640×480) и QVGA (320×240). Стандартное значение по умолчанию -"640x480" (VGA). Допустим, Вы хотите изменить значение **640×480** на **320×240**. Алгоритм Ваших действий следующий:

- 1. Нажмите **MENU** для входа в меню настроек.
- 2. Нажмите **UP** или **DOWN** и выберите **Video Size**.
- 3. Нажмите **LEFT** или **RIGHT** и выберите пункт **320×240**.
- 4. Нажмите **OK,** чтобы сохранить текущие настройки, и с выбранного значения исчезнет выделение.

Нажмите **MENU** для выхода из меню настроек.

### **4.1.6 Настройка Даты и Времени (Set Date and Time)**

Вы можете менять настройки Даты/Времени по необходимости, например, после замены батарей.

Формат даты – **Месяц**/**День**/**Год**, формат времени – **Часы**: **Минуты**: **Секунды**.

Допустимое значение года – от 2009 до 2050.

Предположим, Вы хотите установить дату 15 Ноября 2010 года:

Нажмите **MENU** для входа в меню настроек.

Нажмите **UP** или **DOWN** и выберите **Set Clock**.

Нажмите **OK** для входа в меню выбора.

Нажмите **LEFT** или **RIGHT** для выбора нужного пункта, **UP** or **DOWN** для изменения его значения.

Нажмите **OK,** чтобы сохранить текущие настройки, и с выбранного значения исчезнет выделение.

Нажмите **MENU** для выхода из меню настроек.

## **4.1.7. Настройка режима мультиизображения Photo Burst (Set Photo Burst)**

Данный параметр определяет количество снимков, сделанных за одно срабатывание камеры в режиме фотосъемки. Имеется три значения: "1 Photo" (1 Снимок) "2 Photos" (2 Снимка) and "3 Photos" (3 Снимка). Значение по умолчанию – "1 Photo". Допустим, Вы хотите изменить данное значение на"3 Photos":

- 1. Нажмите **MENU** для входа в меню настроек.
- 2. Нажмите **UP** или **DOWN** и выберите **Photo Burst**.
- 3. Нажмите **LEFT** или **RIGHT** и выберите **3 Images (3 Изображения)**.
- 4. Нажмите **OK,** чтобы сохранить текущие настройки, и с выбранного значения исчезнет выделение.

Нажмите **MENU** для выхода из меню настроек.

## **4.1.8 Настройка длины видеозаписи (Set Video Length)**

Данный параметр можно настроить, только если камера работает в режиме видеосъемки. Доступные значения – от 1 до 60 секунд с интервалом в 1 секунду. Значение по умолчанию – 10 секунд. Нажатие клавиш **LEFT** и **RIGHT** увеличивает или уменьшает это значение на 1 секунду.

Допустим, Вы хотите перейти от значения **10 Sec** к that the значению **10 Sec**:

- 1. Нажмите **MENU** для входа в меню настроек.
- 2. Нажмите **UP** или **DOWN** и выберите **Video Length**.
- 3. Используйте клавиши **LEFT** или **RIGHT,** чтобы уменьшить или увеличить значение до **5 Sec**.
- 4. Нажмите **OK,** чтобы сохранить текущие настройки, и с выбранного значения будет снято выделение.

Нажмите **MENU** для выхода из меню настроек.

#### **4.1.9. Настройка звука в видеозаписи (Set Video Sound)**

- 1. Нажмите **MENU** для входа в меню настроек.
- 2. Нажмите **UP** или **DOWN** и выберите **Video Sound**.
- 3. Нажмите **LEFT** или **RIGHT** для выбора режима **off** или **on**.
- 4. Нажмите **OK,** чтобы сохранить текущие настройки, и с выбранного значения будет снято выделение.

Нажмите **MENU** для выхода из меню настроек.

## **4.1.10 Настройка интервала съемки (Set PIR Triggering Interval Time)**

Данный параметр определяет, как долго пассивный инфракрасный датчик движения будет отключен после каждого срабатывания камеры в режиме ON (ВКЛ). В течение этого времени ИК датчик не будет регистрировать движение в зоне обнаружения. Минимальный интервал между срабатываниями камеры – 0 секунд. Это означает, что ИК датчик работает без перерыва. Максимально возможное значение интервала – 1 час, то есть после каждого срабатывания ИК датчик будет нечувствителен к движению в течение 1 часа. Значение данного параметра по умолчанию – 1 минута. Используйте кнопки **LEFT** и **RIGHT,** чтобы увеличить его на 5 сек или 1 мин.

Допустим, Вы хотите изменить значение интервала **1 минуты** до **5 минут**.

- 1. Нажмите **MENU** для входа в меню настроек.
- 2. Нажмите **UP** или **DOWN** и выберите **Interval**.
- 3. Используйте клавиши **LEFT** (**RIGHT),** чтобы уменьшить (увеличить) значение до **5 мин**.
- 4. Нажмите **OK,** чтобы сохранить текущие настройки, и с выбранного значения будет снято выделение.

Нажмите **MENU** для выхода из меню настроек.

#### **4.1.11 Настройка чувствительности ИК датчика движения (Set PIR Sensitivity)**

Данный параметр определяет уровень чувствительности ИК датчика движения. Всего имеется три значения: High (ВЫСОКАЯ), Normal (СТАНДАРТНАЯ) и Low (НИЗКАЯ). Значение по умолчанию – "Normal". Чем выше чувствительность камеры к движению, тем больше будет сделано фотоснимков и видеозаписей. Мы рекомендуем устанавливать более высокое значение уровня чувствительности в среде с незначительным количеством внешних помех и, соответственно, более низкое – в среде с большим количеством помех (ветер, дым, горячий воздух и проч.) Кроме того, чувствительность ИК датчика движения тесно связана со значением температуры окружающей среды. При высоких температурах чувствительность датчика снижается, поэтому в подобных условиях мы советуем устанавливать высокий уровень чувствительности. Рекомендуется устанавливать низкое значение чувствительности ИК датчика при температурах ниже 1-2°С, высокое – если температура окружающей среды превышает 35°С.

Допустим, Вы хотите изменить значение чувствительности ИК датчика с **Normal** (СТАНДАРТНАЯ) на **Low** (НИЗКАЯ).

- 1. Нажмите **MENU** для входа в меню настроек.
- 2. Нажмите **UP** или **DOWN** и выберите **Sense Level**.
- 3. Используйте клавиши **LEFT** или **RIGHT** и выберите **Low**.
- 4. Нажмите **OK,** чтобы сохранить текущие настройки, и с выбранного значения будет снято выделение.

Нажмите **MENU** для выхода из меню настроек.

## **4.1.12 Настройка таймера (Set Timer)**

Данный параметр позволяет настроить расписание съемки. Ваша камера будет работать только в определенное, указанное Вами время дня, а в остальные периоды она будет неактивна. Значения этого параметра могут варьироваться от 00:00:00 до 23:59:59.

Обратите внимание, что для установки начального и конечного значений времени сам таймер должен быть включен.

Предположим, Вы хотите, чтобы камера была активна с 8:00 до 17:00:

- 1. Нажмите **MENU** для входа в меню настроек.
- 2. Нажмите **UP** или **DOWN** и выберите **Timer Switch**.
- 3. Нажмите клавишу **RIGHT** и выберите **On**.
- 4. Нажмите **OK** для входа в меню выбора.
- 5. Используйте клавишу **RIGHT** для выбора параметра, клавиши **UP**/**DOWN** для изменения его значения. Установите время начала съемки на 8:00 и завершения съемки – на 17:00.
- 6. Нажмите **OK,** чтобы сохранить текущие настройки, и с выбранного значения будет снято выделение.

Нажмите **MENU** для выхода из меню настроек.

### **4.1.13 Настройка MMS (MMS Settings)**

Введите настройки MMS, которые Вы получили от своего провайдера. Для этого необходимо ввести **только** четыре параметра:

- 1. Нажмите **MENU** для входа в меню настроек.
- 2. Нажмите **UP** или **DOWN** и выберите **MMS Set**.
- 3. Нажмите **OK** для входа в меню выбора.
- 4. Затем необходимо ввести четыре параметра: **URL**, **APN**, **IP** и **Port**. Для перехода к следующему параметру нажмите **#.** Для ввода цифр, букв и пунктуационных значков используйте цифровые клавиши. Если Вы хотите удалить введенную информацию, нажмите **UP(Cancel)/(ОТМЕНА)**.
- 5. Нажмите **OK,** чтобы сохранить текущие настройки, и с выбранного значения будет снято выделение.

Нажмите **MENU** для выхода из меню настроек.

#### **Настройка параметров отправки MMS-сообщений при помощи компьютера:**

- 1. Вставьте полностью заряженные батареи.
- 2. Вставьте SD-карту.
- 3. Вставьте SIM-карту.
- 4. Включите камеру в **TEST** режиме.
- 5. На карте памяти автоматически создается новый файл '**PROFILE.INI**' в новой папке с именем '**MMS**'.
- 6. Отредактируйте файл '**PROFILE.INI**' на компьютере, настроив параметры отправки MMS-сообщений:

**URL**: (Max. 64 символа)

**A.P.N**: (Max. 32 символа)

**IP**: (Max. 16 символа)

**Port**: (Max. 6 символа)

**Account(АККАУНТ)** и **Password(ПАРОЛЬ)**: (Некоторые операторы требуют обозначить имя и пароль пользователя).

**Number(НОМЕР)**: (Max. 24 символа для каждого номера телефона)

**Email**: (Max. 48 символа для каждого адреса электронной почты)

Данная конфигурация представлена для примера, за более конкретной информацией обратитесь к своему поставщику услуг связи.

Помните, необходимо ввести только 4 параметра! Не изменяйте другие данные в настройках MMS во избежание сбоя в работе системы.

#### **4.1.14. Настройки GPRS**

Вы можете отредактировать настройки GPRS в файле '**PROFILE.INI**':

#### **[Настройка GPRS]**

**Server:** имя сервера, например: smtp.163.cn

**Port:** порт сервера, например: 25;

**APN:** GPRS APN, например: cnnet;

**Account(АККАУНТ)** и **Password(ПАРОЛЬ)**: (Некоторые операторы требуют обозначить имя и пароль пользователя).

**Email user:** адрес электронной почты, например: abc@163.com;

**Email password:** пароль электронного почтового ящика, например: 1111;

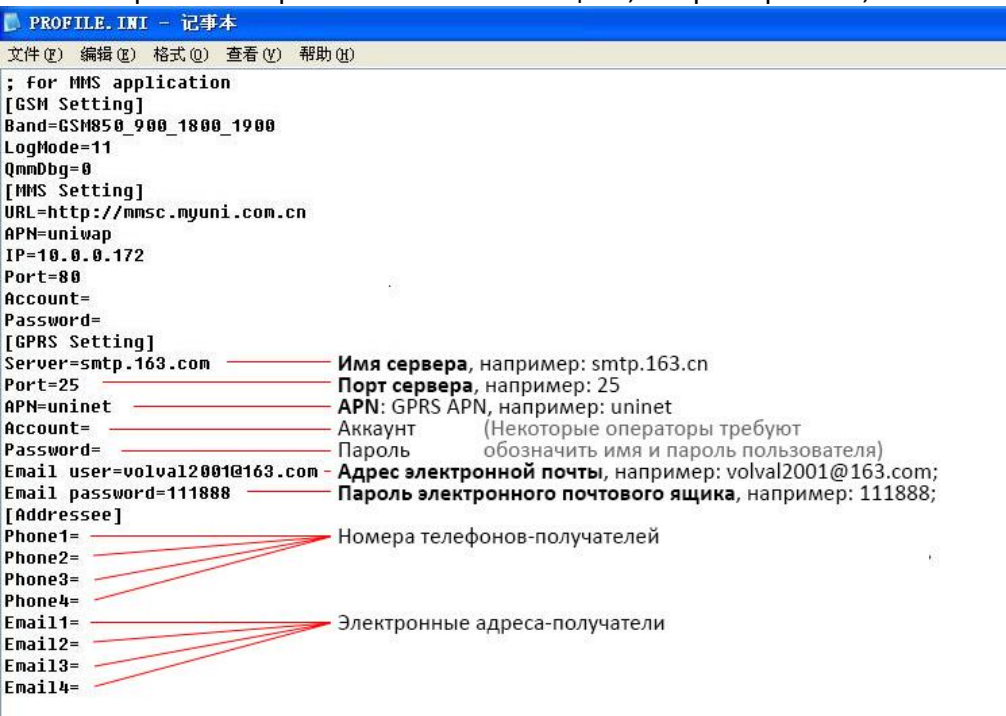

#### **4.1.15 Настройка режима отправки MMS**

Вы можете выбрать из 3 режимов отправки MMS-сообщений: "Manual" («РУЧНОЙ») доступен в режиме TEST mode. "Daily report" («ЕЖЕДНЕВНЫЙ ОТЧЕТ») и "Instant" («МГНОВЕННОЕ ОПОВЕЩЕ-НИЕ») работают в режиме ON. Более подробно об этом Вы можете прочитать в пункте 4.1 **Меню настроек**.

Предположим, Вы хотите изменить режим **Off** на **Instant**:

- 1. Нажмите **MENU** для входа в меню настроек.
- 2. Нажмите **UP** или **DOWN** и выберите **MMS Mode**.
- 3. Используйте клавиши **LEFT** или **RIGHT** для выбора **Instant**.
- 4. Нажмите **OK,** чтобы сохранить текущие настройки, и с выбранного значения будет снято выделение.
- 5. Нажмите **MENU** для выхода из меню настроек.

Если Вы используете режим "Daily Report", не забудьте указать время, в которое Вы бы хотели получать сообщение с отчетом о количестве сделанных снимков: xxH(час), xxM(минуты).

В случае если Вы выбрали режим "Instant", рекомендуем Вам в целях экономии энергии установить максимальное количество сообщений, которое Вы хотели бы получать в течение суток.

#### **4.1.16 Установка телефонного номера и/или адреса электронной почты (Set Sending to)**

Введите номер телефона или адрес электронной почты (email), на который будет отправляться MMS. В примере показаны шаги для смены настройки с **Email[MMS]** на **Phone[MMS]:**

- 1. Нажмите **MENU** для входа в меню настроек.
- 2. Нажмите **UP** или **DOWN** и выберите **Send To**.
- 3. Используйте клавиши **LEFT** или **RIGHT** для выбора **Phone[MMS]**.
- 4. Нажмите **OK,** чтобы сохранить текущие настройки, и с выбранного значения будет снято выделение.
- 5. Нажмите **MENU** для выхода из меню настроек.

Всего необходимо ввести четыре параметра. Для перехода к следующему параметру нажмите **#.** Для ввода цифр, букв и символов используйте цифровые клавиши. Если Вы хотите удалить введенную информацию, нажмите **UP(Cancel)/(ОТМЕНА)**.

Нажмите **OK,** чтобы сохранить текущие настройки и выйти из меню настроек.

Нажмите **MENU** для прекращения изменений и возврата в предыдущее меню.

#### **4.1.17 Ввод пароля**

Если данный параметр активирован (**On)**, то после включения камеры на дисплее будет появляться запрос на ввод пароля. Пароль по умолчанию – 0000. Введите пароль с помощью Пульта ДУ. Если Вы хотите изменить пароль, следуйте данному алгоритму:

- 1. Нажмите **MENU** для входа в меню настроек.
- 2. Нажмите **UP** или **DOWN** и выберите **Password**.
- 3. Используйте клавиши **LEFT** или **RIGHT** для выбора **On**.
- 4. Нажмите **OK** для входа в меню выбора.
- 5. Теперь необходимо ввести три значения, разделив их #: старый пароль#новый пароль#повтор нового пароля. Используйте цифровые кнопки для ввода цифр, букв и символов. Если Вы хотите удалить введенную информацию, нажмите **UP(Cancel)/(ОТМЕНА)**.
- 6. Нажмите **OK**, чтобы сохранить текущие настройки и выйти и меню. Если ввод был пустой, пароль останется без изменения. Если Вы ввели все данные правильно, пароль будет изменен. При следующем включении камеры на экране появится запрос на ввод пароля.

Нажмите **MENU** для прекращения изменений и возврата в предыдущее меню.

#### **4.1.18 Возврат к настройкам по умолчанию (Reset to Default Settings)**

Для сброса настроек в значения по умолчанию используйте следующий алгоритм:

- 1. Нажмите **MENU** для входа в меню настроек.
- 2. Нажмите **UP** или **DOWN** и выберите **Reset**.
- 3. Нажмите **OK** для сброса настроек в начальные значения и выхода из меню.

Нажмите **MENU** для прекращения изменения настроек и выхода.

## <span id="page-17-0"></span>**4.2 Просмотр, удаление и отправка записанных файлов (Playback)**

В данном режиме Вы можете просмотреть, удалить файлы, также вручную отправить MMSсообщение с изображением. Данный параметр доступен только в режиме работы камеры **TEST**.

Фотографии можно просматривать на ЖК-дисплее камеры или на ТВ-мониторе, подключенном к устройству. Видеофайлы доступны для просмотра исключительно на ТВ-мониторе.

## **4.2.1 Просмотр файлов (Viewing Photo or Video)**

- 1. Переключите камеру на режим **TEST**.
- 2. Нажмите **OK** для просмотра последнего фото или видео на ЖК-дисплее камеры, ТВ мониторе или другом устройстве просмотра изображений.
- 3. Нажмите **RIGHT** для начала прокрутки видеоклипа на ТВ-мониторе; видеоклип не прокручивается на ЖК-дисплее камеры.
- 4. Нажмите **RIGHT** остановки прокрутки видеоклипа.
- 5. Используйте кнопку **UP** для перехода к следующему фото или видео и кнопку **DOWN** для возврата к предыдущим файлам.
- 6. Нажмите **OK** для выхода.

При просмотре файлов отображается общее количество изображений, сохраненных на карте памяти, а так же порядковый номер текущего изображения.

## **4.2.2 Удаление файлов (Delete Photo or Video)**

- 1. Выберите изображение или видео, которое Вы хотите удалить (см. пункт 4.2.1).
- 2. Нажмите **MENU** для входа в меню режима **PLAYBACK**.
- 3. Используйте клавиши **UP** и **DOWN** для выбора **Delete(УДАЛИТЬ)**. Параметр **One** будет подсвечен.
- 4. Пропустите этот шаг, если хотите удалить только текущее изображение. Чтобы удалить все файлы, используйте клавиши **LEFT** и **RIGHT** и выберите **All(ВСЕ)**.
- 5. Нажмите **OK**. Появится запрос с просьбой подтвердить действие: **No(НЕТ)** и **Yes(ДА)**. Опция **No(НЕТ)** выделена.
- 6. Нажмите **LEFT** или **RIGHT** для выбора **Yes(ДА)**.
- 7. Нажмите **OK** для удаления фото или видео.
- 8. Нажмите **MENU** для отмены действия и возврата в меню **PLAYBACK**.

Удаленные файлы не подлежат восстановлению!

Если Вы хотите удалить все файлы с карты памяти, воспользуйтесь функцией форматирования.

## **4.2.3. Отправка MMS вручную (Send MMS Manually)**

Функция **Send MMS(ОТПРАВИТЬ MMS)** доступна только в случае, если параметр **Send Mode** установлен в значение **Manual(РУЧНОЙ)**.

- 1. Выберите изображения для отправки.
- 2. Нажмите **MENU** для возврата в меню **PLAYBACK**.
- 3. Нажмите **UP** или **DOWN** и выберите **Send Message (ОТПРАВИТЬ СООБЩЕНИЕ)**. Опция **Send(ОТПРАВИТЬ)** выделена.
- 4. Для передачи сообщения нажмите **OK**.

Нажмите **MENU** для возврата в меню **PLAYBACK**.

#### **Обратите внимание, через MMS можно передать только фотографии!**

## <span id="page-18-0"></span>**4.3. Лазерный указатель (Laser Pointer)**

Лазерный указатель может использоваться в качестве дополнительной функции для выделения объекта в зоне интереса камеры.

Активация лазерного указателя возможна, когда камера работает в режиме **TEST.** Для включе-

ния нажмите **\***. Используя регулятор наклона на задней крышке устройства, установите нужное положение камеры для наблюдения и съемки.

#### **ПРИМЕЧАНИЕ:**

**Избегайте попадания лазерного указателя в глаза! Это может привести к повреждениям!**

## <span id="page-18-1"></span>**4.4. Нумерация файлов (File Numbering)**

Фото- и видеоизображения хранятся в папке с установленным именем. Нумерация каждого нового файла осуществляется путем добавления единицы к последнему сохраненному файлу. Фотои видеофайлы сохраняются под именами IMAG0001.JPG и IMAG0001.AVI соответственно.

## <span id="page-19-0"></span>**Приложение I: Зона обнаружения ИК датчика камеры**

На иллюстрации показана обратная зависимость дальности обнаружения камеры от изменения угла зоны обнаружения. Если угол зоны обнаружения составляет 35°, то дальность обнаружения примерно равна 15м. При увеличении угла зоны обнаружения до 52° дальность обнаружения камеры составит чуть более 9м.

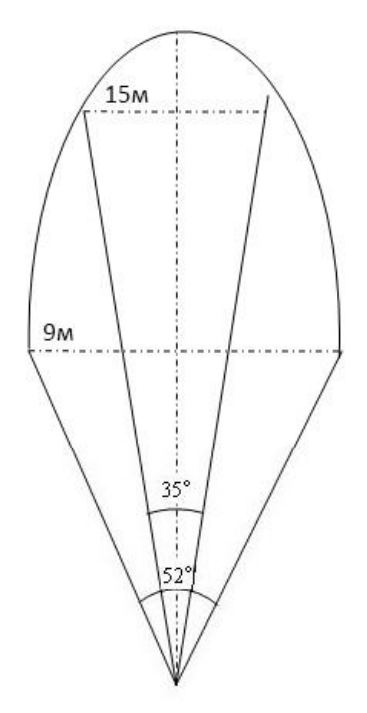

Угол зоны обнаружения ИК датчика (α) немного больше угла зоны обзора камеры (β). Это позволяет избежать пустых снимков и «холостой» работы камеры.

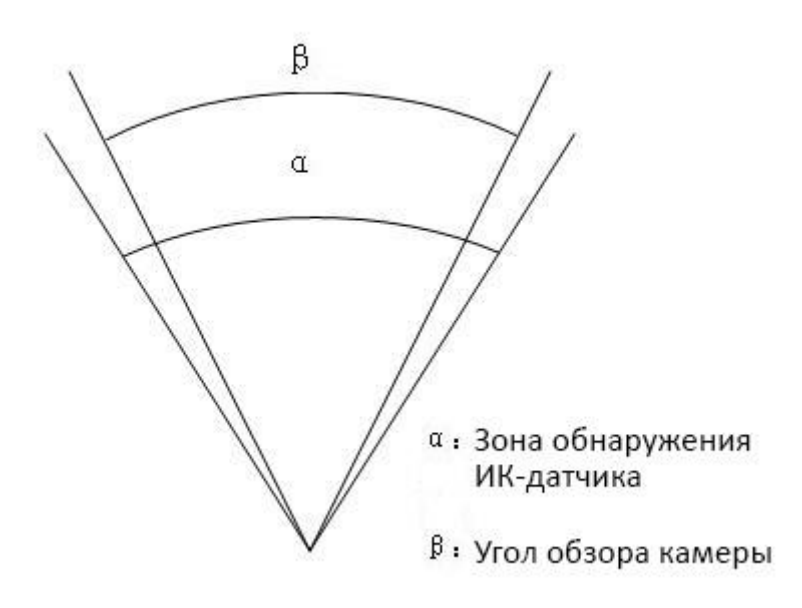

MG882K-8M использует новую, запатентованную модель ИК датчика движения. Он обладает исключительной дальностью обнаружения. На схеме Вы видите сравнение значений дальности обнаружения стандартного и нового ИК датчиков.

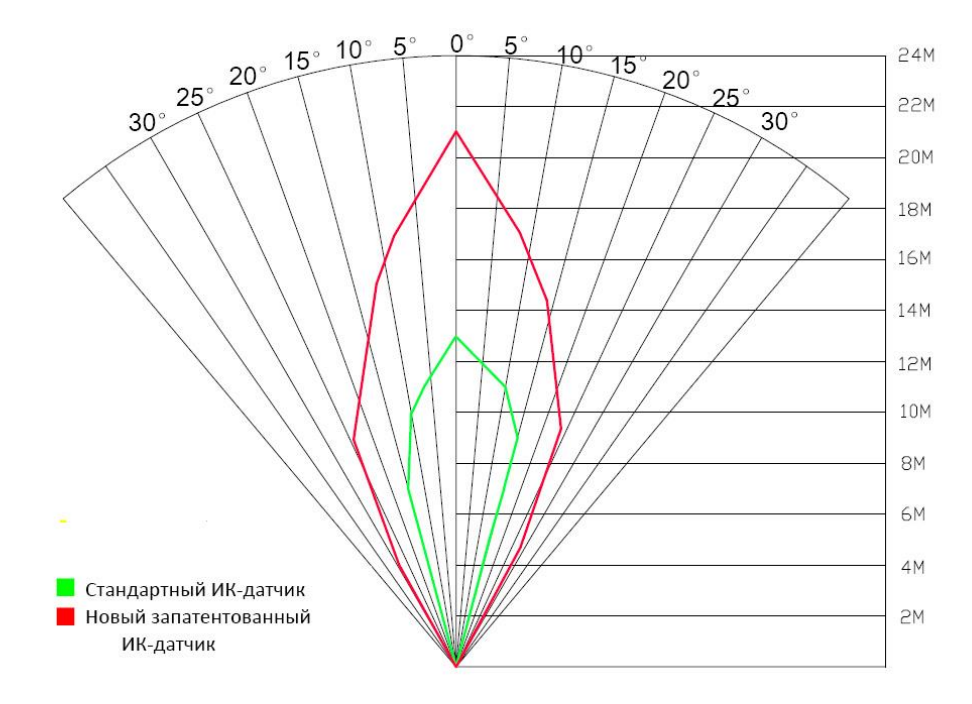

# <span id="page-21-0"></span>**Приложение III: Технические характеристики**

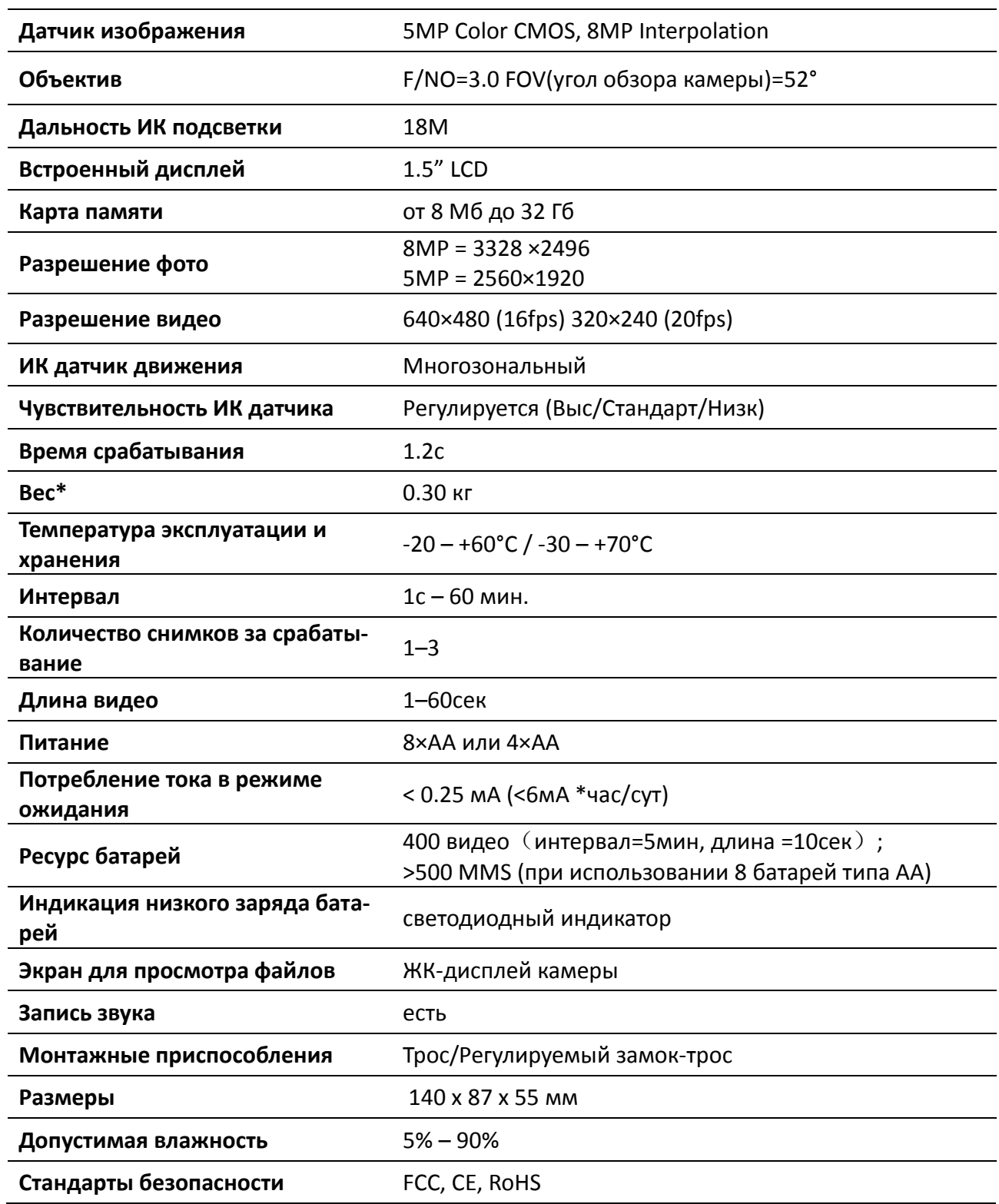

\*Значение указано без учета массы источников питания

# <span id="page-22-0"></span>**Приложение III: Комплектация поставки**

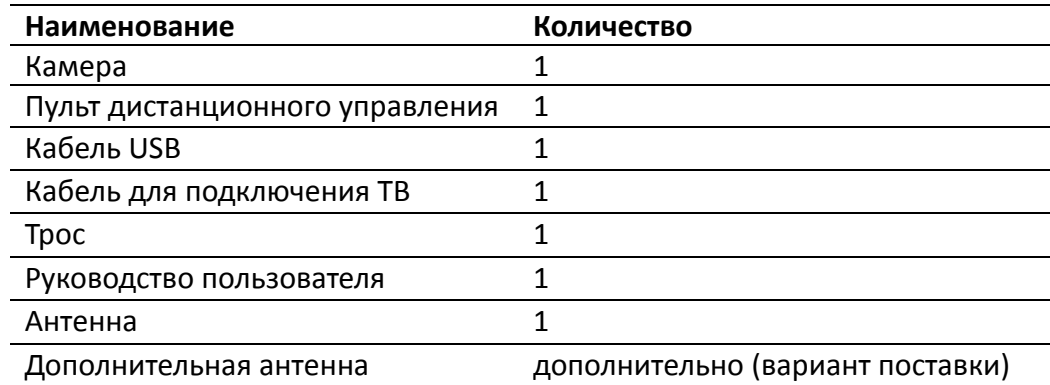

## <span id="page-23-0"></span>**Информация о товарном знаке и авторских правах**

Руководство пользователя фотоловушки BolyMedia защищено авторским правом, июль 2013 г. Иные товарные знаки и зарегистрированные товарные знаки, упомянутые в данном руководстве:

- BolyGuard™, является товарными знаками BolyMedia™
- Secure Digital® (SD SDHC) зарегистрированные товарные знаки SD Association

Все остальные упомянутые в данном руководстве ТМ являются собственностью своих владельцев.

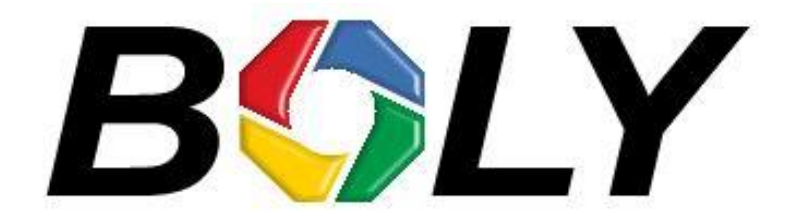

Boly Media Communications (Asia) Co. Ltd WORKSHOP B9, 6/F, BLOCK B, CAMBRIDGE PLAZA NO.188 SAN WAN ROAD, SHEUNG SHUI, N.T., HONG KONG TEL: 00852-2774 5336 FAX: 00852-2774 5236 [http://bolymedia.com](http://bolymedia.com/)

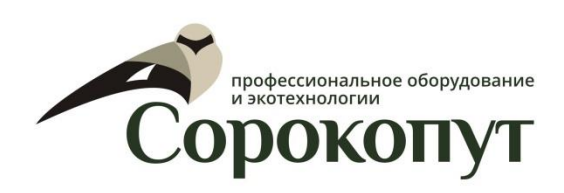

## **Официальный представитель в РФ:**

ООО «Сорокопут» +7(495)21-55-387; +7(812)38-55-357 [http://40put.ru](http://40put.ru/) [http://fotolovushki.ru](http://fotolovushki.ru/) e-mail: info@40put.ru